# **Pre- Operative Warming: Are Cotton Blankets Enough?**

**Katina Turner, BSN, RN, CAPA** Katina.turner@stelizabeth.com

# **Significance**

- ➢ **Up to 70% of patients who undergo anaesthesia experience some form of hypothermia**
- ➢ **Even mild hypothermia can increase the risk of surgical site infection and compromise wound healing.**
- ➢ **This is one a Surgical Care Improvement Project measure (SCIP) first introduced in 2003.**

# **Introduction**

- ➢ **Untreated hypothermia can lead to multiple complications including: infection, poor wound healing, cardiac events and death.**
- ➢ **The American Society of Peri Anesthesia Nurses (ASPAN) has put forth guidelines for pre-warming surgical patients to maintain normothermia. However, the literature is scarce and does not establish a best practice.**
- ➢ **This quantitative, retrospective study was conducted to confirm the practice of using warm cotton blankets pre-operatively to maintain normothermia throughout the surgical experience.**

# **Method**

- ✓ **Quantitative Descriptive Study, using retrospective chart review.**
- **Data collected on three types of surgeries.** 
	- ✓ *1. DiVinci Robotic* ✓ *2. Open Abdominal* ✓ *3.Total Joint*
- **Primary variable Pre-op and post-op temperature.**
- Secondary variable, age, gender, length of **anesthesia, operation category and temperature difference pre-op versus post-op.**
- ✓ **Covariates include age and length of anesthesia.**

# **Results**

- ✓ **Sample 3873 patients**
- ✓ **.Average pre-op temperature : 97.9°F**
- ✓ **Average post-op temperature : 97.8° F**
- ✓ **There were 29 cases of temperature <96.8° F in the PACU. 3-Divinci Robotic, 5 Total Joints, 21 Open Abdominal. (19 of the 21 were Caesarean Sections).**
	- ➢**Data analysis concluded with a preoperative temperature of 97°F or below, the patient has a 5% risk of exhibiting hypothermia.**
	- ➢**Suggesting with 95% certainty patients with a temperature pre-operatively of 97°F will maintain normothermia.**

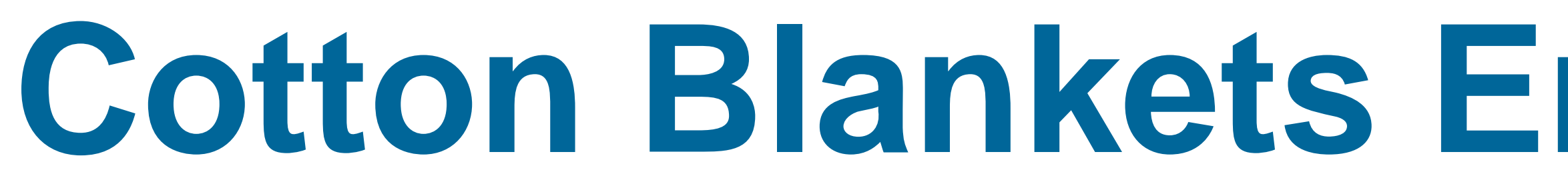

- ✓ **ASPAN guidelines encourage the practice of pre-warming patients.**
- ✓ **The data shows the use of warm cotton blankets pre-operatively is sufficient to maintain normothermia.**

# *Recommendations for Research*

- ❖ **Further research is key to providing stronger evidence for this practice.**
- ❖ **Analysis is essential related to normothermia of caesarean section patients.**
- ❖ **Future study could include a wider demographic.**

# *Acknowledgements:*

*Peg Fox RN*

*Jennifer Gruber BSN, RN, CAPA*

*Tina Volz PhD, RN* 

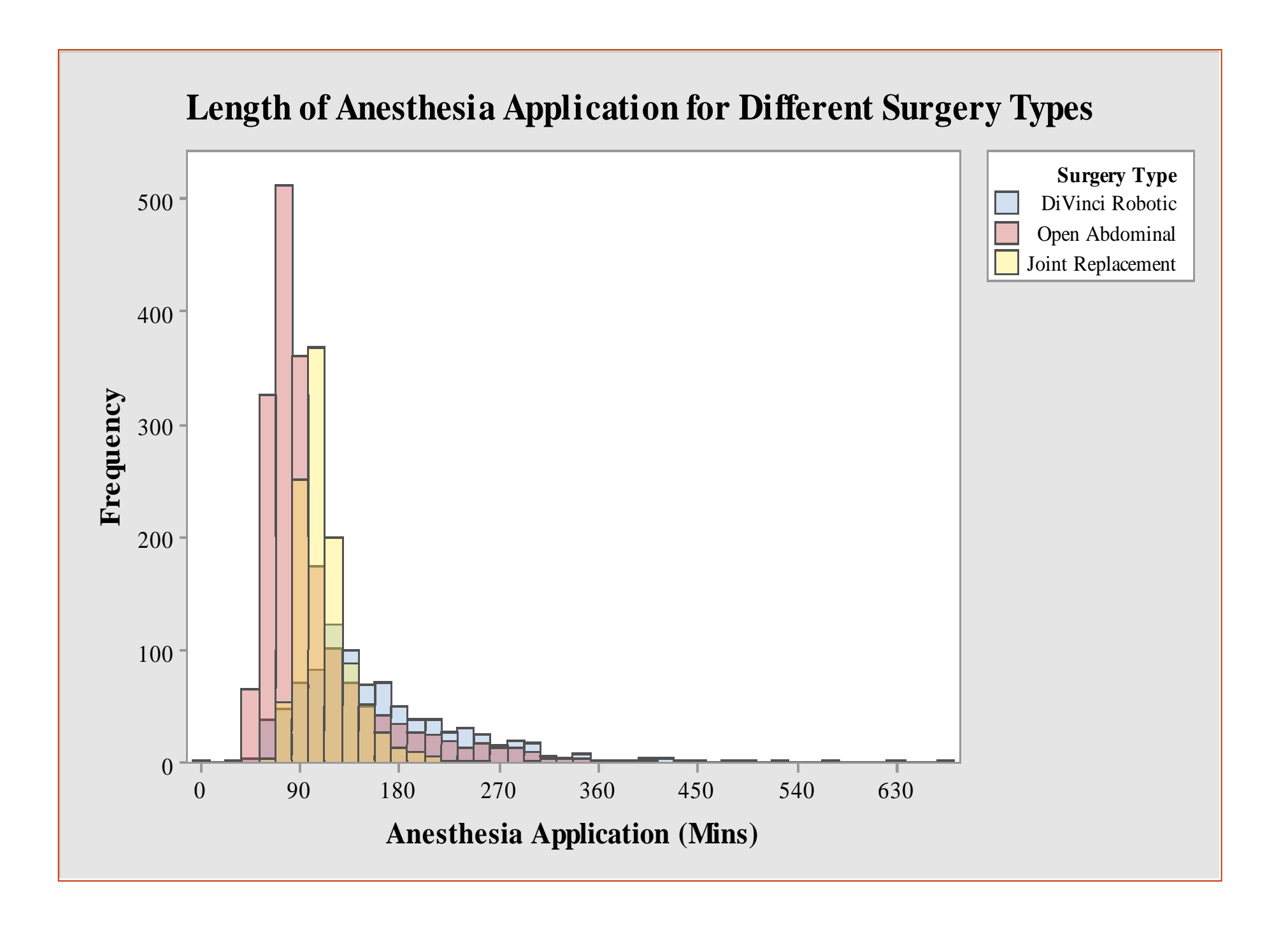

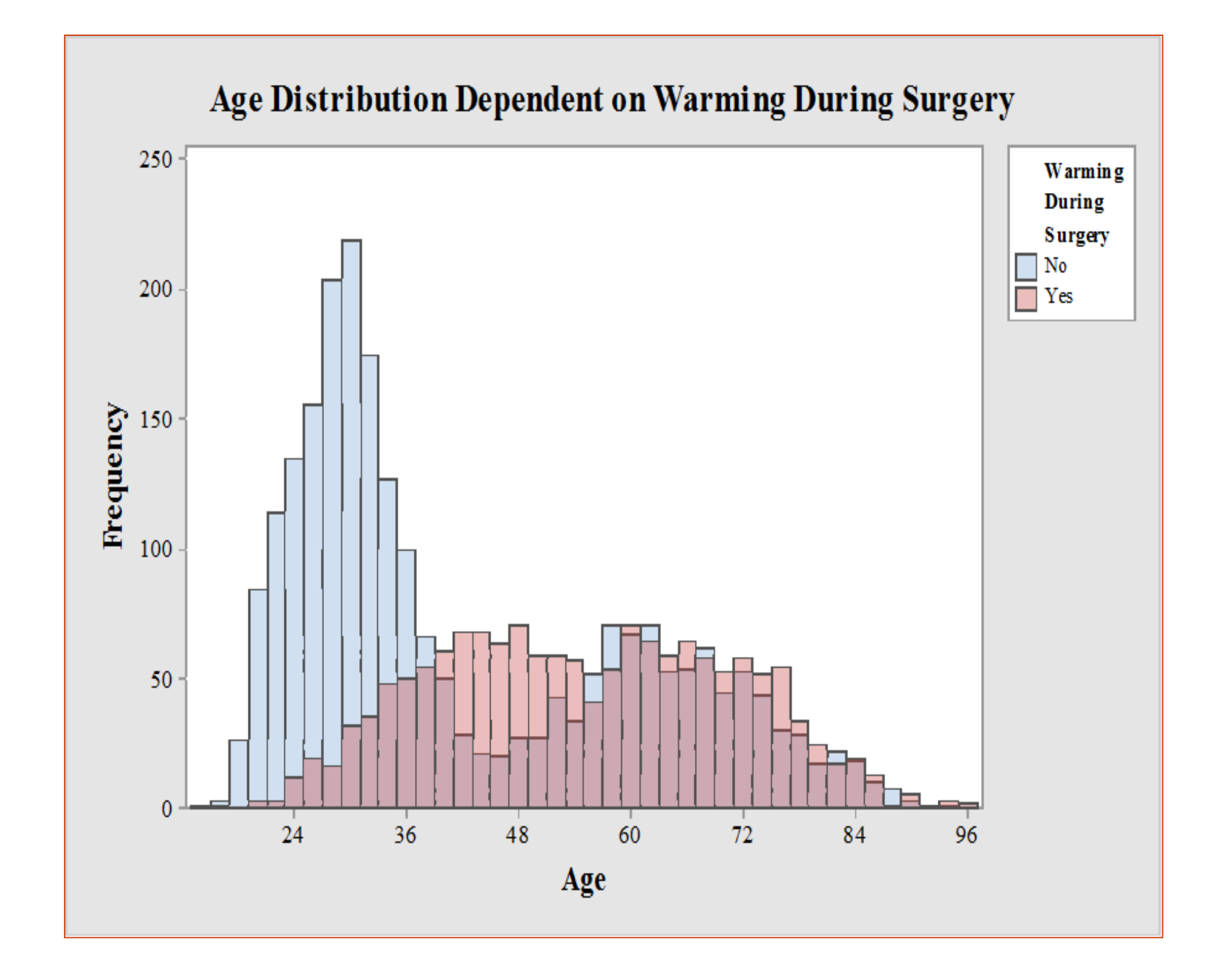

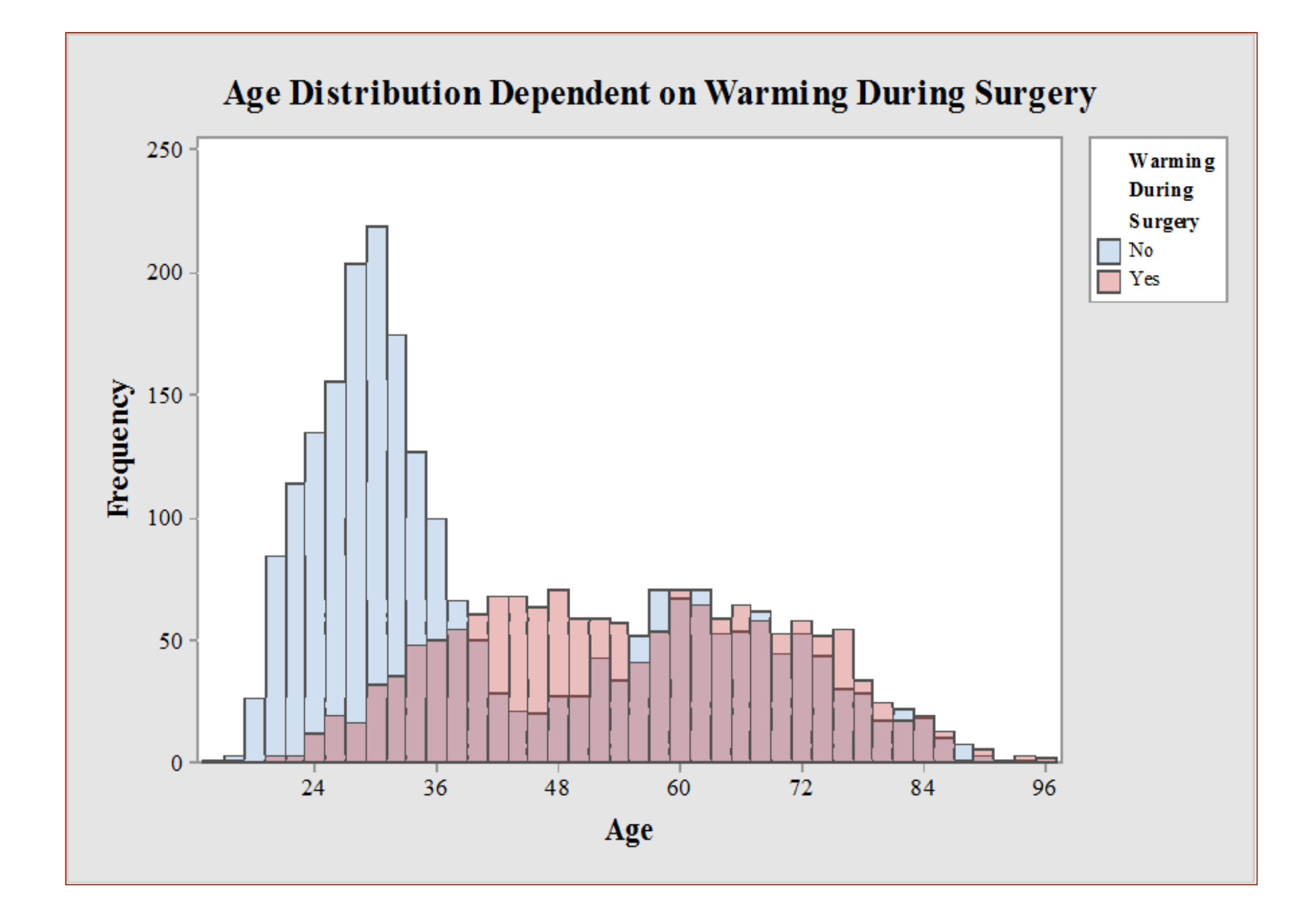

# **Data Conclusion**

# **Acknowledgements**

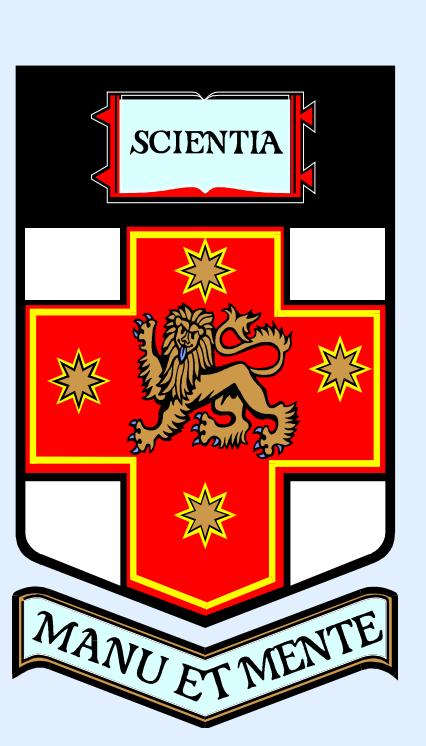

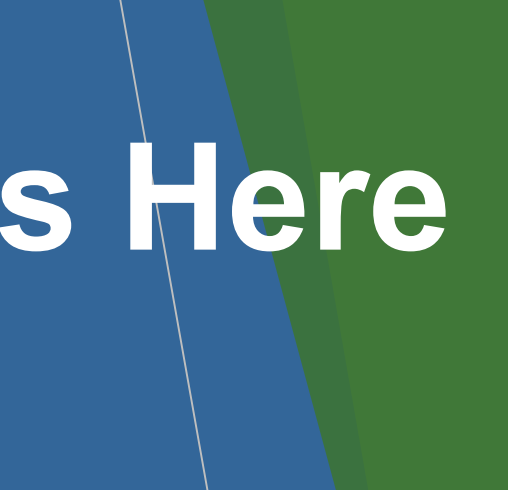

Just highlight this text and replace with your own text. Replace this with your text.

# **Conclusion**

For more information on:

Poster Design, Scanning and Digital Photography, and Image / file size.

## Contact:

**Medical Illustration Unit** Prince of Wales Hospital Ph: 9382 2800

Email: miunsw@unsw.edu.au Web: http://miu.med.unsw.edu.au

## **Aim**

How to use this poster template…

Simply highlight this text and replace it by typing in your own text, or copy and paste your text from a MS Word document or a PowerPoint slide presentation.

The body text / font size should be between 24 and 32 points. Arial, Helvetica or equivalent.

Keep body text left-aligned, do **not** justify text.

The colour of the text, title and poster background can be changed to the colour of your choice.

## **Introduction**

First…

Check with conference organisers on their specifications of size and orientation, before you start your poster eg. maximum poster size; landscape, portrait or square.

The page size of this poster template is A0 (84x119cm), landscape (horizontal) format. Do not change this page size, MIU can scale-to-fit a smaller or larger size, when printing. If you need a different shape start with either a portrait (vertical) or a square poster template.

Bear in mind you do not need to fill up the whole space allocated by some conference organisers (eg. 8ftx4ft in the USA). Do not make your poster bigger than necessary just to fill that given size.

## **Method**

Tips for making a successful poster…

- Re-write your paper into poster format ie. Simplify everything, avoid data overkill.
- Headings of more than 6 words should be in upper and lower case, not all capitals.
- Never do whole sentences in capitals or underline to stress your point, use **bold** characters instead.
- When laying out your poster leave breathing space around you text. Don't overcrowd your poster.
- **Try using photographs or coloured graphs. Avoid long** numerical tables.
- Spell check and get someone else to proof-read.

# **Results**

Importing / inserting files…

Images such as photographs, graphs, diagrams, logos, etc, can be added to the poster.

To insert scanned images into your poster, go through the menus as follows: Insert / Picture / From File… then find the file on your computer, select it, and press OK.

The best type of image files to insert are JPEG or TIFF, JPEG is the preferred format.

**Be aware** of the image size you are importing. The average colour photo (13 x 18cm at 180dpi) would be about 3Mb (1Mb for B/W greyscale). Call MIU if unsure.

Do **not** use images from the web.

Notes about graphs…

For simple graphs use MS Excel, or do the graph directly in PowerPoint.

Graphs done in a scientific graphing programs (eg. Sigma Plot, Prism, SPSS, Statistica) should be saved as JPEG or TIFF if possible. For more information see MIU.

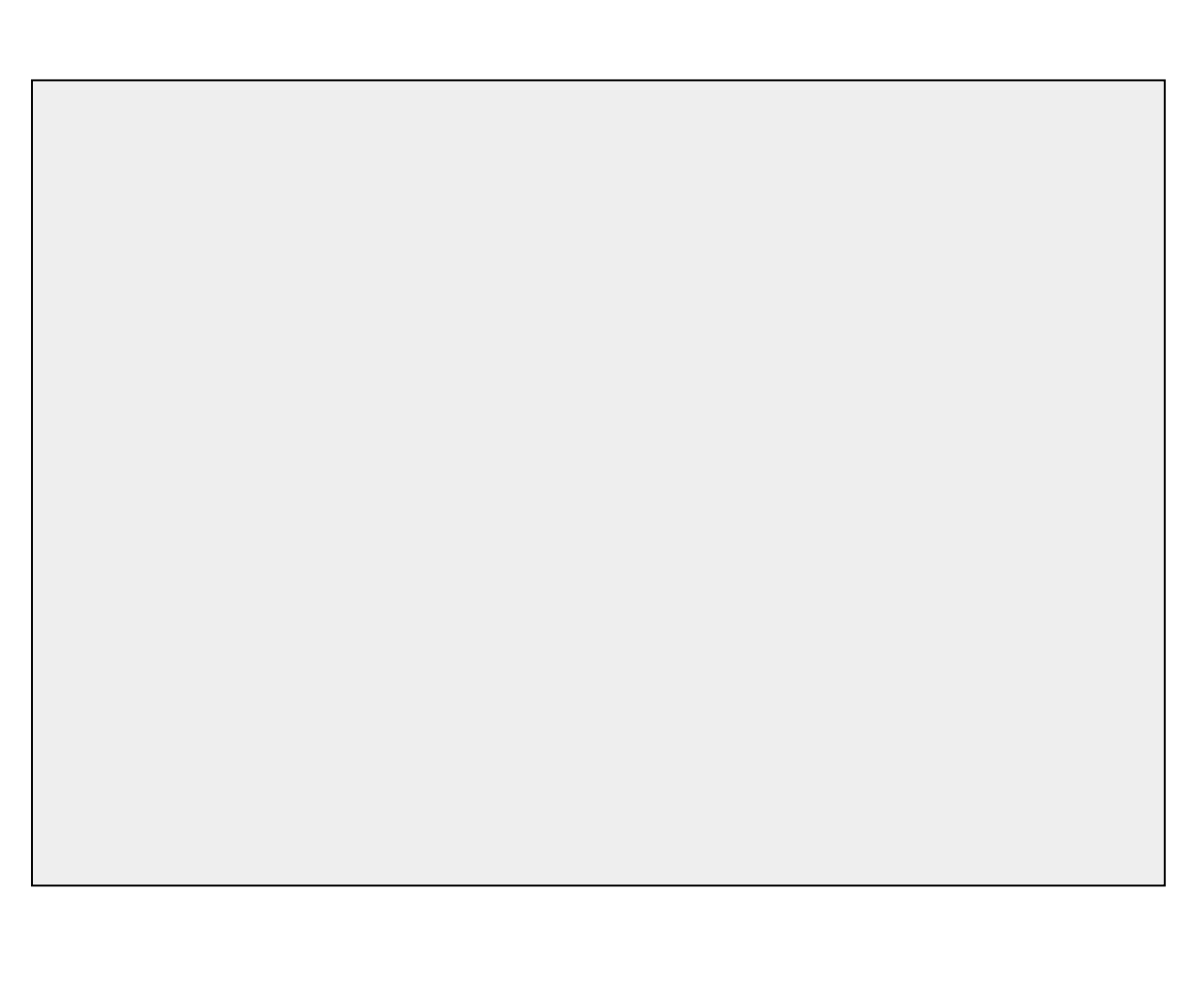

Printing and Laminating…

Once you have completed your poster, bring it down to MIU for printing. We will produce a A3 size draft print for you to check and proof read. The final poster will then be printed and laminated.

Note: Do not leave your poster until the last minute. Allow at least 5 working days before you need to use it. Simply highlight this text and replace.

Cost… For poster-printing and laminating charges contact to MIU

# **Poster title goes here, containing strictly only the essential number of words...**

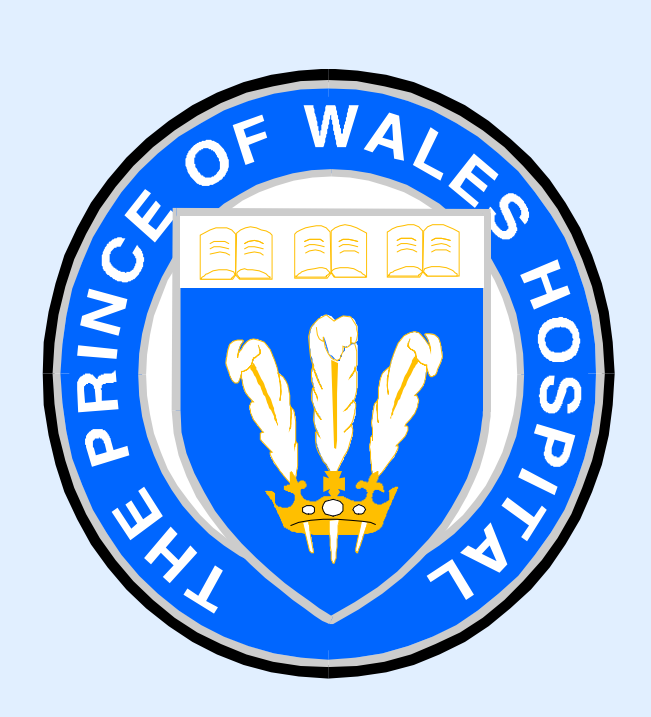

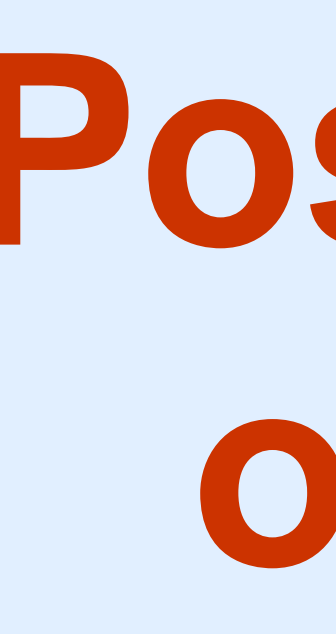

# **Author's Name/s Goes Here, Author's Name/s Goes Here, Author's Name/s Goes Here** Address/es Goes Here, Address/es Goes Here, Address/es Goes Here

*Captions to be set in Times or Times New Roman or equivalent, italic, 18 to 24 points, to the length of the column in case a figure takes more than 2/3 of column width.*

*Captions to be set in Times or Times New Roman or equivalent, italic, between 18 and 24 points. Left aligned if it refers to a figure on its left. Caption starts right at the top edge of the picture (graph or photo).*

*Captions to be set in Times or Times New Roman or equivalent, italic, between 18 and 24 points. Right aligned if it refers to a figure on its right. Caption starts right at the top edge of the picture (graph or photo).*

*Captions to be set in Times or Times New Roman or equivalent, italic, 18 to 24 points, to the length of the column in case a figure takes more than 2/3 of column width.*

*Captions to be set in Times or Times New Roman or equivalent, italic, between 18 and 24 points. Left aligned if it refers to a figure on its left. Caption starts right at the top edge of the picture (graph or photo).*